# **SHARP**

# **LECTEUR AUDIO NUMÉRIQUE**

# **MODÈLE**

# **WA-ST20(BK)/(W) WA-ST200(BK)/(W)**

# **MODE D'EMPLOI**

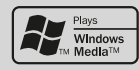

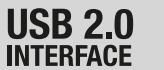

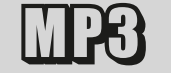

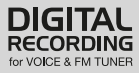

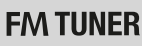

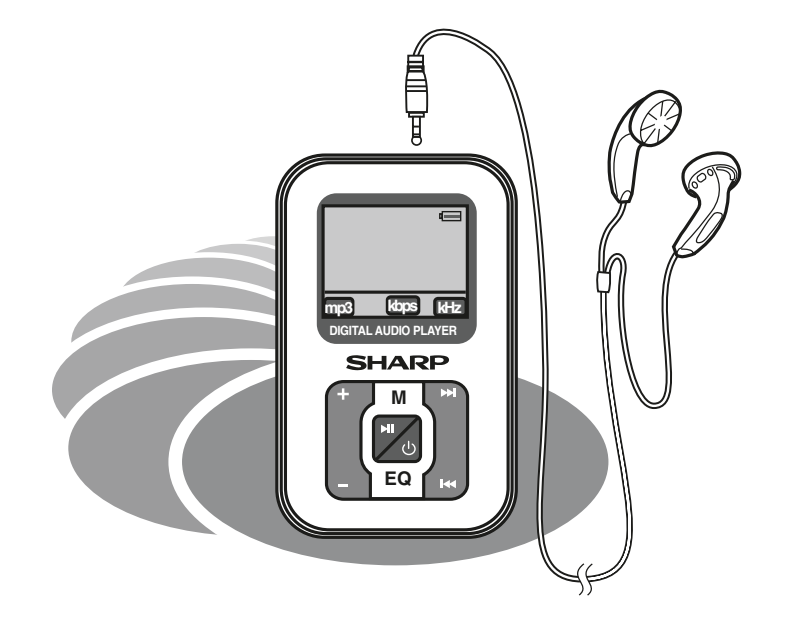

**i**

#### **REMARQUES SPÉCIALES**

Les supports audiovisuels peuvent contenir des oeuvres protégées par les droits d'auteurs, lesquelles ne doivent pas être enregistrées sans autorisation du propriétaire des droits d'auteur. Se référer aux lois en vigueur dans votre pays.

#### **Avertissement:**

Afin d'éviter tout risque d'incendie ou d'électrocution, ne pas exposer cet appareil à l'égouttage ou aux éclaboussures. Aucun objet rempli de liquide, tel que des vases, ne doit être posé sur l'appareil.

#### **ATTENTION:**

L'écoute prolongée d'un dispositif stéréo personnel à pleine puissance peut endommager l'ouïe de l'utilisateur.

Le modèle est conforme à la loi dans le cas d'une utilisation avec les écouteurs SHARP.

Les lettres entre parenthèses contenues dans le numéro de modèle indiquent uniquement la couleur du produit. Le fonctionnement et les spécifications ne sont pas affectés.

### **Informations sur la mise au rebut correcte**

#### **A. Informations sur la mise au rebut à l'intention des utilisateurs privés (ménages)**

#### **1. Au sein de l'Union européenne**

Attention : si vous souhaitez mettre cet appareil au rebut, ne le jetez pas dans une poubelle ordinaire!

Les appareils électriques et électroniques usagés doivent être traités séparément et conformément aux lois en vigueur en matière de traitement, de récupération et de recyclage adéquats de ces appareils.

Suite à la mise en oeuvre de ces dispositions dans les Etats membres, les ménages résidant au sein de l'Union européenne peuvent désormais ramener gratuitement\* leurs appareils électriques et électroniques usagés sur des sites de collecte désignés.

Dans certains pays\*, votre détaillant reprendra également gratuitement votre ancien produit si vous achetez un produit neuf similaire.

\*) Veuillez contacter votre administration locale pour plus de renseignements.

Si votre appareil électrique ou électronique usagé comporte des piles ou des accumulateurs, veuillez les mettre séparément et préalablement au rebut conformément à la législation locale en vigueur.

En veillant à la mise au rebut correcte de ce produit, vous contribuerez à assurer le traitement, la récupération et le recyclage nécessaires de ces déchets, et préviendrez ainsi les effets néfastes potentiels de leur mauvaise gestion sur l'environnement et la santé humaine.

#### **2. Pays hors de l'Union européenne**

Si vous souhaitez mettre ce produit au rebut, veuillez contacter votre administration locale qui vous renseignera sur la méthode d'élimination correcte de cet appareil. Suisse : les équipements électriques ou électroniques usagés peuvent être ramenés gratuitement au détaillant, même si vous n'achetez pas un nouvel appareil. Pour obtenir la liste des autres sites de collecte, veuillez vous reporter à la page d'accueil du site www.swico.ch ou www.sens.ch.

#### **B. Informations sur la mise au rebut à l'intention des entreprises**

#### **1. Au sein de l'Union européenne**

Si ce produit est utilisé dans le cadre des activités de votre entreprise et que vous souhaitiez le mettre au rebut : Veuillez contacter votre revendeur SHARP qui vous informera des conditions de reprise du produit. Les frais de reprise et de recyclage pourront vous être facturés. Les produits de petite taille (et en petites quantités) pourront être repris par vos organisations de collecte locales.

Espagne : veuillez contacter l'organisation de collecte existante ou votre administration locale pour les modalités de reprise de vos produits usagés.

**2. Pays hors de l'Union européenne** Si vous souhaitez mettre ce produit au rebut, veuillez contacter votre administration locale qui vous renseignera sur la méthode d'élimination correcte de cet appareil.

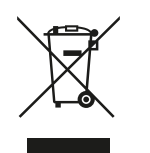

Attention : votre produit comporte ce symbole. Il signifie que les produits électriques et électroniques usagés ne doivent pas être mélangés avec les déchets ménagers généraux. Un système de collecte séparé est prévu pour ces produits.

**FRANÇAIS**

Nous vous remercions d'avoir porté votre choix sur ce produit SHARP. Pour en tirer le meilleur parti, veuillez lire ce mode d'emploi très attentivement.

# **Note spéciale**

#### ■**Marques**

- ● IBM et PC/AT sont des marques déposées d'International Business Machines Corporation.
- Macintosh est une marque de commerce d'Apple Computer, Inc., déposée aux États-Unis et/ou dans d'autres pays.
- Microsoft Windows et Windows Media sont des marques déposées de Microsoft Corporation aux États-Unis et/ou dans d'autres pays.
- Tous les noms de marques et noms de produits sont les marques de commerce ou les marques déposées de leurs propriétaires respectifs.

#### ■**Données audio**

- ● Sauvegardez régulièrement les fichiers de données stockées dans ce produit en cas de perte ou d'altération accidentelle.
- SHARP ne pourra être tenu pour responsable de tout dommage ou toute perte de fichiers de données résultant d'un défaut de ce produit ou de votre ordinateur.

### ■ **Note**

La fourniture de ce produit ne procure pas de licence et n'implique aucun droit de distribution de contenu créé avec ce produit par un système de transmission (terrestre, satellite, câble et/ou d'autres canaux de distribution) commercial, par des applications de « streaming » (par l'intermédiaire de l'internet, des intranets et/ou d'autres réseaux) commerciales. distribution de contenu (applications audio à la demande et similaires) commerciaux, ou sur des médias physiques (disques compacts, DVD, circuits intégrés, disques durs, cartes mémoire et similaires) engrangeant des revenus. Pour de tels usages, une license séparée est exigée. Pour les détails, veuillez visiter http://mp3licensing.com

Technologie audio de codage MPEG Layer-3 licenciée par Fraunhofer IIS et Thomson.

# WA-ST200(BK)/(W) **Accessoires**

**FRANÇAIS**

### Veuillez vérifier la présence des seuls accessoires suivants.

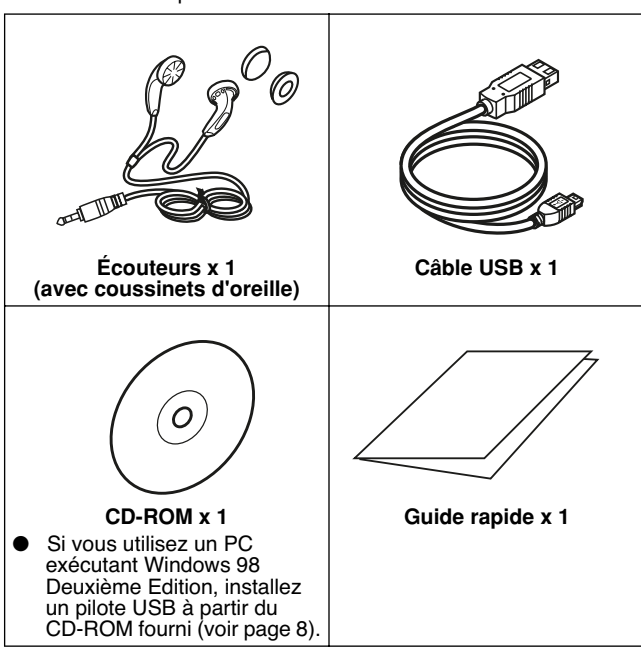

#### **Notes:**

- Il se peut que le câble USB soit différent de celui illustré ci-dessus.
- Utilisez uniquement les écouteurs fournis.
- Utilisez uniquement le câble USB fourni (1 m).

# **Table des matières**

#### ■**Informations générales**

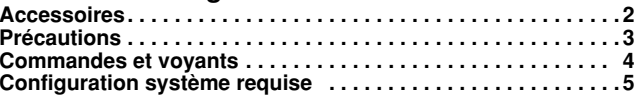

#### ■**Préparation avant utilisation**

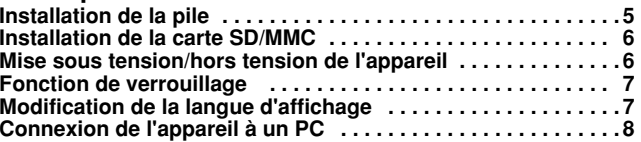

### ■ **Lecteur Windows Media**

**Extraction de pistes depuis un CD audio vers un PC . . . . 9 - 10 Transfert des données audio du PC vers l'appareil . . . . 10 - 12**

### ■ **Lecture**

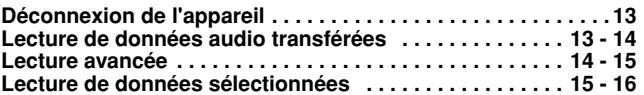

### ■ **Radio FM**

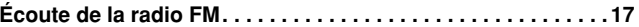

### ■ **Enregistrement**

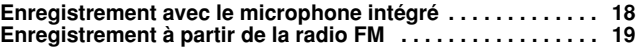

### ■ **Fonctions avancées**

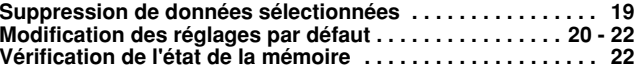

### ■ **Références**

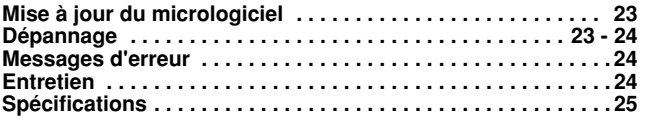

Informations générales *Informations générales* **Page**

### ■ **Important**

- Ne portez pas vos écouteurs lorsque vous traversez la rue ou à proximité de zones de circulation automobile.
- N'utilisez pas les écouteurs en conduisant un véhicule, cela pouvant s'avérer illégal ou créer un risque d'accident de la circulation. Respectez toujours les réglementations sur la sécurité en vigueur dans votre région.

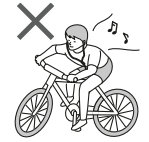

- N'écoutez pas l'appareil à un volume élevé. Les spécialistes en audition déconseillent une écoute prolongée à des niveaux élevés.
- Une pression sonore excessive dans les écouteurs et les casques peut provoquer une perte auditive.
- Si vos oreilles sifflent, réduisez le volume ou arrêtez d'utiliser l'appareil.
- Ne posez aucune source de flamme nue, telle qu'une bougie, sur l'appareil.
- L'élimination des piles doit se faire dans le respect de l'environnement.
- L'appareil est conçu pour une utilisation en climat tempéré.
- Cet appareil ne doit être utilisé que dans une plage de température située entre 5°C et 40°C.

#### **Afin d'éviter tout choc électrique ou autre problème éventuel, observez les précautions répertoriées ci-dessous.**

- Ne pas démonter ni modifier l'appareil.
- Ne pas faire tomber l'appareil ou lui faire subir un choc.
- Ne pas utiliser l'appareil à proximité de flammes nues.
- Ne pas renverser de liquide sur l'appareil.
- SHARP ne peut être tenu pour responsable des dommages occasionnés par une utilisation incorrecte. Confiez toute réparation à un centre de service agréé SHARP.

#### **Attention:**

- Avant d'enregistrer des sélections importantes, réalisez un essai afin de vous assurer que le support désiré s'enregistre correctement.
- SHARP ne peut être tenu pour responsable des dommages ou de la perte de votre enregistrement occasionnés par un dysfonctionnement de cet appareil.

### ■ Stockage de l'appareil

 **Stockage de l'appareil Évitez d'utiliser ou de laisser l'appareil dans les endroits suivants.**

- Lieux exposés à la lumière directe du soleil pendant de nombreuses heures (notamment dans les voitures portières et vitres fermées) ou près d'appareils de chauffage. (L'enveloppe pourrait se déformer, changer de couleur ou l'appareil pourrait mal fonctionner.)
- Lieux exposés à la poussière excessive.
- ●Lieux exposés à l'eau.
- Lieux où les températures sont extrêmement élevées ou basses.
- Lieux (salles de bain) où le taux d'humidité est extrêmement élevé.
- Lieux exposés à de forts champs magnétiques provenant de téléviseurs ou de haut-parleurs.
- Lieux exposés aux vibrations.
- Lieux où du sable peut facilement pénétrer à l'intérieur de l'appareil (plages, etc.).
- Si l'appareil est utilisé à proximité de tuners de radio ou de téléviseurs, du bruit et/ou une interférence de l'image peuvent survenir. Si vous rencontrez ce type de problème, éloignez l'appareil de ces dispositifs.

Il est déconseillé de mettre cet appareil dans une poche arrière afin de ne pas l'endommager en vous asseyant.

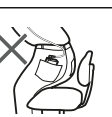

L'utilisation de cet appareil à proximité de téléphones mobiles peut provoquer des interférences. Dans ce cas, mettez de la distance entre ces appareils.

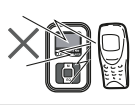

### ■ **Copyright**

Les lois sur les droits d'auteur protègent les sons, les images, les programmes informatiques, les bases de données, les autres supports et autres détenteurs de droits d'auteur.

La copie des supports se limite uniquement à l'usage privé. L'utilisation des supports en dehors de ces limites ou sans la permission des détenteurs des droits d'auteur peut constituer une violation des droits d'auteur et faire l'objet de sanctions pénales.

**FRANÇAIS**

# WA-ST200(BK)/(W) WA-ST20(BK)/(W) **Commandes et voyants**

**FRANÇAIS**

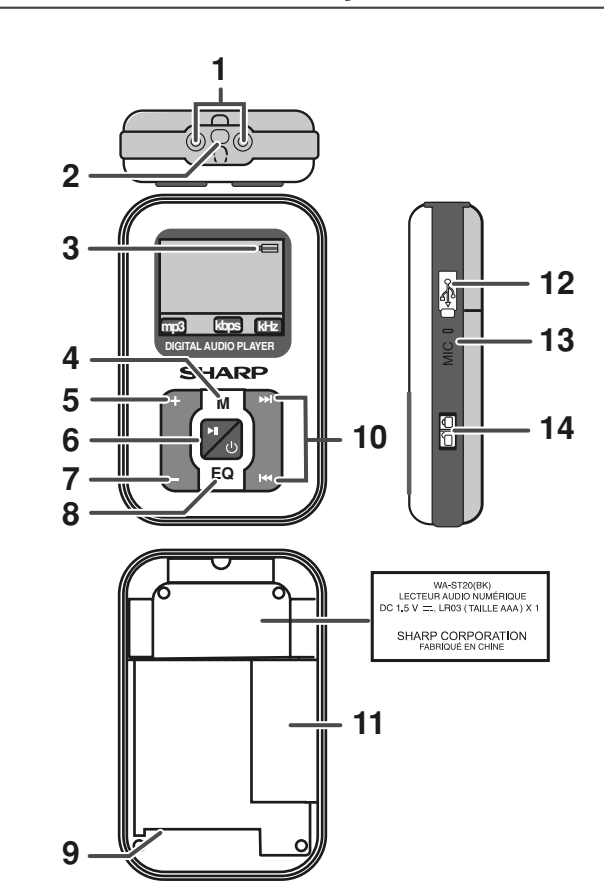

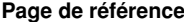

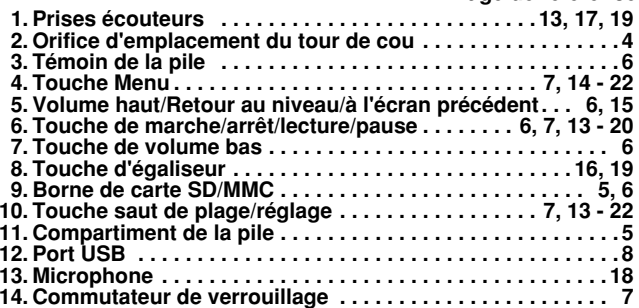

#### **Note:**

Pour protéger le port USB, couvrez-le avec le capuchon lorsqu'il est inutilisé.

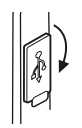

Le matériel et le logiciel suivants sont nécessaires au transfert des données audio d'un PC vers l'appareil.

Configuration matérielle et logicielle requise \*1

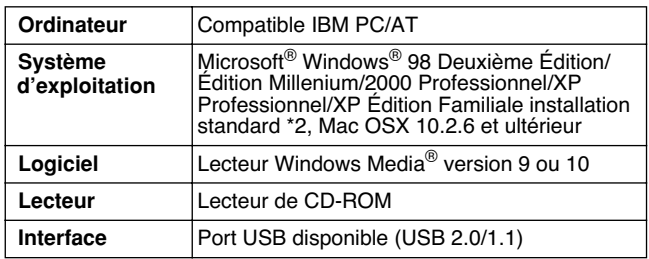

- \*1 Le fonctionnement n'est pas garanti sur tous les ordinateurs compatibles.
- \*2 Le fonctionnement n'est pas garanti sur les ordinateurs exécutant un SE mis à niveau ou plusieurs SE à double amorçage.

# **Installation de la pile**

### ■ **Stockage de l'appareil**

- **1 Ouvrez le couvercle de la pile.**
- **2 Insérez la pile « AAA » en respectant la polarité indiquée dans le compartiment.**

Pour insérer ou retirer la pile, poussez-la vers la borne  $\ominus$  de la pile.

**3 Fermez le couvercle de la pile.**

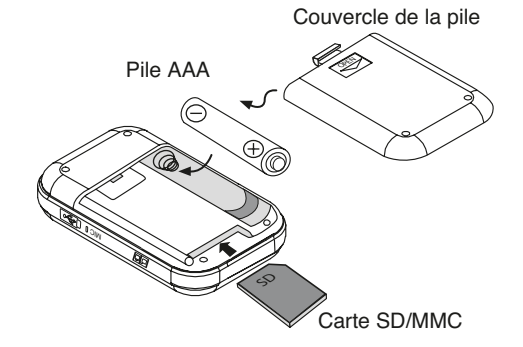

### **Notes:**

● Veillez à bien éteindre le lecteur MP3 avant d'insérer ou de retirer la carte SD/MMC.

 Si l'appareil reste allumé, le retrait ou l'insertion de la carte SD/ MMC peut provoquer la perte de données ou le blocage de l'appareil. Si cela se produit, veuillez retirer la pile quelques instants, la réinsérer et redémarrer l'appareil.

- La mauvaise installation de la pile peut entraîner un mauvais fonctionnement de l'appareil.
- Retirez la pile en cas de non-utilisation prolongée de l'appareil. Ceci évitera les dégâts potentiels dus à une fuite des piles.
- Remplacez la pile lorsqu'elle est faible et/ou lorsque l'enregistrement ou la lecture est mauvaise.
- Évitez d'utiliser des piles rechargeables (pile nickel-cadmium, etc.).
- Les piles (en bloc ou installées) ne doivent pas être exposées à la chaleur excessive du soleil, du feu ou autre.
- Pile non incluse.

# WA-ST200(BK)/(W) WA-ST20(BK)/(W) **Installation de la carte SD/MMC**

#### **Installation de la carte SD/MMC**

- 1. Ouvrez le couvercle de la pile.
- 2. Insérez la carte SD ou MMC.
- 3. Fermez le couvercle de la pile.

### **Notes:**

- SHARP ne pourra être tenu pour responsable d'éventuelles pertes de données résultant du raccordement du dispositif de mémoire SD/MMC au système audio.
- Les fichiers compressés au format MP3 et/ou WMA peuvent être lus lorsqu'ils entrent par la borne SD.
- Ce format de la mémoire SD/MMC prend en charge le FAT 16 ou le FAT 32.
- SHARP ne peut pas garantir le fonctionnement de tous les dispositifs de mémoire SD/MMC sur ce système audio.
- La borne SD de cet appareil n'est pas adaptée à la connexion d'un PC mais à la réception de flux musical depuis un dispositif de mémoire SD/ MMC.
- Plus la capacité de stockage du dispositif SD/MMC est élevée, plus la lecture des données se fera attendre.
- Cartes SD/MMC non incluses.
- La carte SD/MMC ne peut pas être utilisée si le niveau de la pile est faible.

### ■ **Vérification du niveau de charge restant de la pile**

Le niveau de la pile est indiqué par le témoin de pile pendant le fonctionnement.

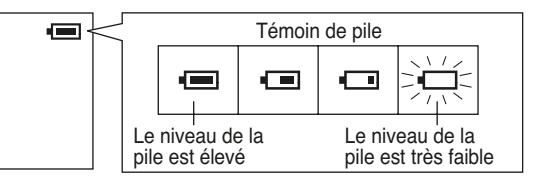

- Lorsque le niveau de la pile est très faible, le témoin de la pile clignote. Remplacez la pile alcaline par une neuve.
- $\bullet$  Lorsque la pile est complètement épuisée, le message «  $\sharp$  Shut down...» <sup>s</sup>'affiche. L'appareil s'éteint alors automatiquement.

### **Notes:**

- Le témoin de la pile n'affiche pas correctement la capacité restante pendant les 10 secondes qui suivent la mise en marche de l'appareil.
- Le nombre de barres indiqué dans le témoin de pile peut augmenter ou diminuer en fonction de l'opération en cours. Ce n'est pas une anomalie.
- La durée de vie de la pile et la durée de fonctionnement peuvent être réduits par les conditions d'utilisation, les longues périodes d'inutilisation, etc.

# **Mise sous tension/hors tension de l'appareil**

### ■ **Pour allumer l'appareil**

Appuyez sur la touche  $\blacktriangleright$  **II** /  $\circlearrowleft$ .

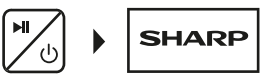

### ■ **Pour éteindre l'appareil**

Dans n'importe quel mode

1. Maintenez la touche ▶ II / ⊙ enfoncée pendant 3 secondes ou plus.

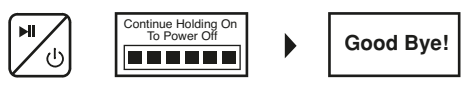

### ■ **Contrôle du volume**

En mode de lecture ou d'arrêt, appuyez sur la touche Volume (– ou +) pour baisser ou augmenter le volume.

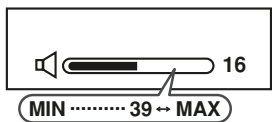

### ■ **Réglage automatique du volume**

- Si vous éteignez puis rallumez l'appareil principal alors que le volume est réglé sur 18 ou plus, le volume de 18 sera repris au démarrage.
- Si vous éteignez puis rallumez l'appareil alors que le volume est réglé sur 17 ou moins, le volume établi à l'extinction sera repris au démarrage.

### ■ **Retour au niveau/à l'écran précédent**

Appuyez sur la touche Volume (+) pour revenir au niveau/à l'écran précédent.

**FRANÇAIS**

**F-6**

# **Fonction de verrouillage**

Lorsque la fonction de verrouillage est activée, toutes les touches de l'appareil sont inactives. Pour modifier les paramètres de fonctionnement de l'appareil, placez le commutateur de HOLD (VERROUILLAGE) en position d'arrêt.

● Lorsque ce mode est actif, l'icône de verrouillage s'affiche.

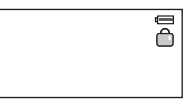

Passez le commutateur de HOLD (VERROUILLAGE) en position de sécurité (sens indiqué par les flèches).

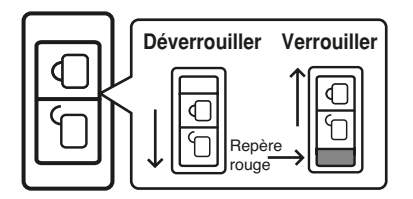

#### **Note:**

Si la fonction de verrouillage est active lors de l'extinction de l'appareil, ce dernier ne peut plus être allumé par accident et la pile ne sera ainsi pas vidée inutilement.

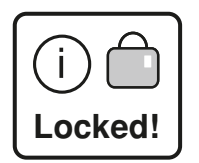

# **Modification de la langue d'affichage**

WA-ST200(BK)/(W) WA-ST20(BK)/(W) **FRANÇAIS**

Les informations peuvent être affichées dans la langue de votre choix.

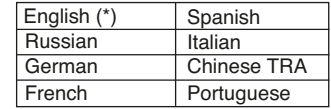

(\*) indique les réglages par défaut

Appuyez sur la touche ► **II /**  $\circ$  **pour allumer l'appareil.** 

- **2 Maintenez la touche Menu enfoncée pendant 1 seconde ou plus pour entrer dans le menu principal.**
	- **Main Menu Navigator Voice RecordFM Radio**

**Main Menu**

**AboutDel Files Settings**

**Settings**

**Lyric**

- **3 Avant 20 secondes, appuyez sur la**  touche **M**<4 ou **▶▶** pour sélectionner **« Settings » et appuyez sur la touche Menu.**
- **4 Avant 20 secondes, appuyez sur la**  touche **I<4** ou **PPI** pour sélectionner **« Language » et appuyez sur la touche Menu.**
- **5 Avant 20 secondes, appuyez sur la**  touche **M**<4 ou >→→ pour sélectionner **la langue de votre choix et appuyez sur la touche Menu.**

### **E** Language **Exit LANGUAGE** $\mathbf{B}$ **English**

#### **Note:**

**1**

Le réglage de la langue d'affichage est mémorisé même après l'extinction de l'appareil.

#### WA-ST20(BK)/(W)<br>WA-ST200(BK)/(W) **Connexion de l'appareil à un PC**

**FRANÇAIS**

*Préparation avant utilisation*

Préparation avant utilisation

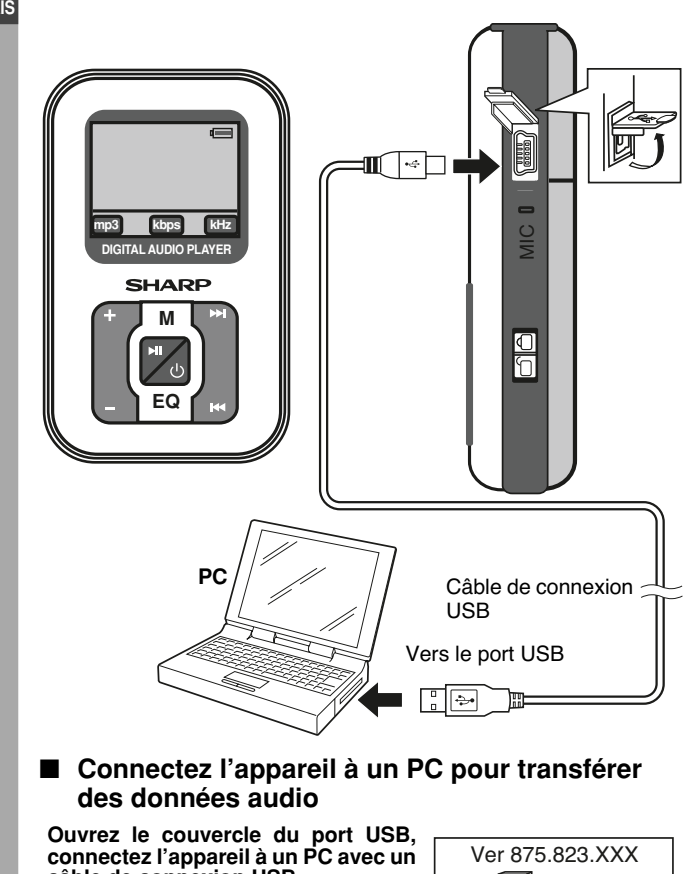

# **câble de connexion USB.**

 Lorsque l'appareil est connecté au PC, l'écran ci-dessous apparaît.

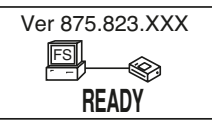

### **Attention:**

- Ne déconnectez pas le câble USB lorsque des données sont en cours de transfert à partir d'un PC. Les données audio de l'appareil pourraient être endommagées.
- Le fonctionnement n'est pas garanti si le PC est connecté à deux dispositifs USB ou plus.
- Connectez le câble USB au port USB du PC. En cas de connexion via un répartiteur USB, le fonctionnement ne peut pas être garanti.
- Nous ne garantissons pas le fonctionnement de l'appareil avec des PC assemblés par l'utilisateur ou des PC dont la carte mère a été modifiée.
- Veillez à bien utiliser le câble USB fourni. L'utilisation d'autres câbles (câbles bidirectionnels, rallonges, etc.) dégrade la qualité de la connexion et peut provoquer un dysfonctionnement/ rayonnement.

### **Note:**

 Les touches de l'appareil principal ne fonctionnent pas s'il est connecté à un PC. Déconnectez le PC pour manipuler l'appareil.

### ■ **Installation d'un pilote USB**

Si vous utilisez un PC exécutant Windows 98 Deuxième Edition, installez un pilote USB à partir du CD-ROM fourni.

● L'installation n'est pas nécessaire pour un PC exécutant Windows Édition Millenium, Windows 2000 Professionnel, Windows XP Professionnel ou Windows XP Édition Familiale.

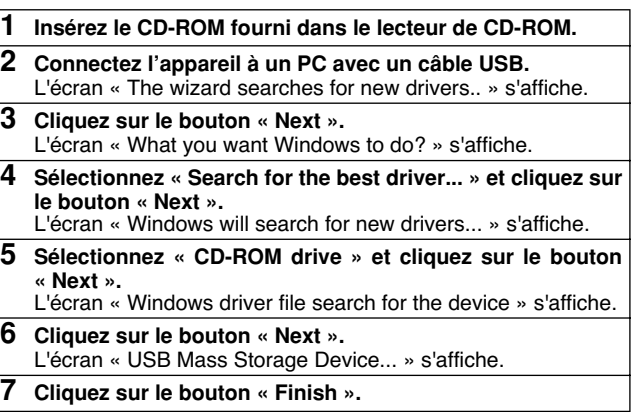

# **Extraction de pistes depuis un CD audio vers un PC**

Avec le lecteur Windows Media, vous pouvez extraire des pistes depuis vos CD audio préférés vers un PC. Les pistes extraites sont stockées sur un PC sous forme de données audio. Vous pouvez profiter de la musique sur l'appareil en transférant les données audio à partir du PC.

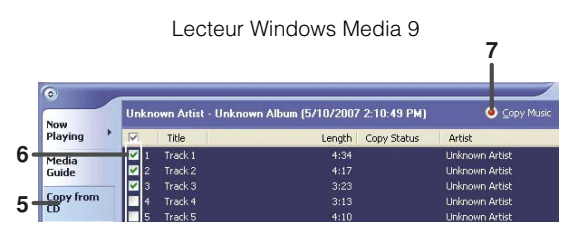

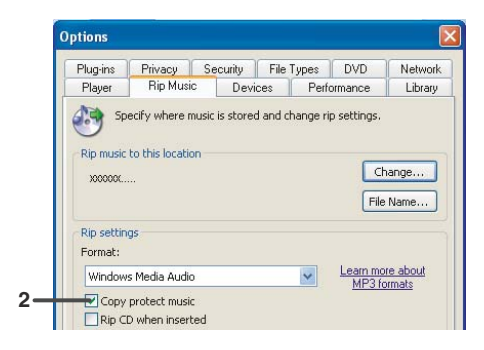

■**Pour le lecteur Windows Media version 9**

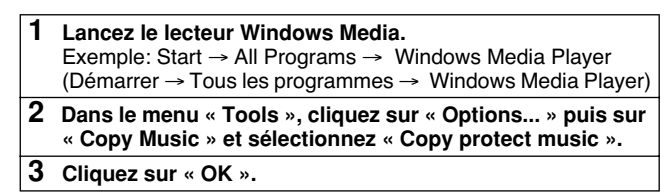

**4 Insérez un CD audio dans le PC.**

 Il se peut que le CD audio soit lu automatiquement en fonction des réglages du PC. Dans ce cas, arrêtez la lecture.

- **5 Cliquez sur « Copy from CD » dans la barre des tâches pour afficher les plages contenues dans le CD audio.**
- **6 Cochez les cases correspondant aux pistes à extraire.**
	- **7 Cliquez sur « Copy Music » pour commencer l'extraction.**

#### **Notes:**

**2**

- Pour plus de détails sur le lecteur Windows Media, référez-vous à son Guide de l'utilisateur.
- Si le PC est connecté à Internet, les informations (nom de l'artiste ou de l'album, titre, genre, etc.) apparaissent. Il se peut que les informations ne soient pas disponibles en fonction du CD audio.

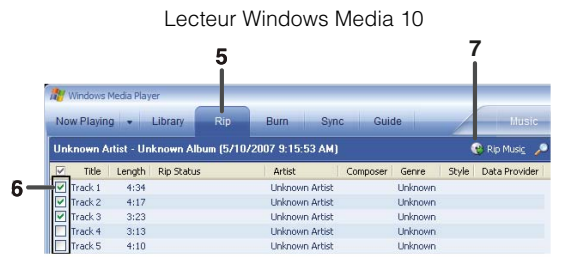

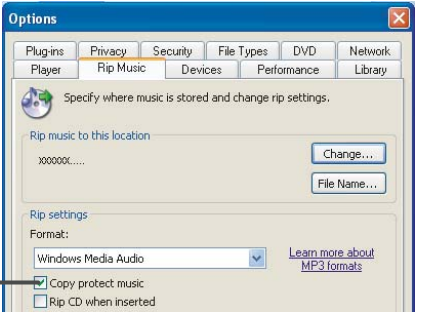

#### WA-ST20(BK)/(W)<br>WA-ST200(BK)/(W) **FRANÇAIS Extraction de pistes depuis un CD audio vers un PC (suite)**

### ■ **Pour le lecteur Windows Media 10**

### **1 Lancez le lecteur Windows Media.**

- Exemple: Start → All Programs <sup>→</sup> Windows Media Player (Démarrer → Tous les programmes <sup>→</sup> Windows Media Player)
- **2 Dans le menu « Tools », cliquez sur « Options... » puis sur « Rip Music » et sélectionnez « Copy protect music ».**
- **3 Cliquez sur « OK ».**

#### **4 Insérez un CD audio dans le PC.**Il se peut que le CD audio soit lu automatiquement en fonction des réglages du PC. Dans ce cas, arrêtez la lecture.

- **5 Cliquez sur « Rip » dans la barre des tâches pour afficher les pistes contenues dans le CD audio.**
- **6 Cochez les cases correspondant aux pistes à extraire.**
	- **7 Cliquez sur « Rip Music » pour commencer l'extraction.**

#### **Notes:**

- Pour plus de détails sur le lecteur Windows Media, référez-vous à son Guide de l'utilisateur.
- Si le PC est connecté à Internet, les informations (nom de l'artiste ou de l'album, titre, genre, etc.) apparaissent. Il se peut que les informations ne soient pas disponibles en fonction du CD audio.

# **Transfert des données audio du PC vers l'appareil**

### ■ **Dossiers**

**Si vous utilisez Windows Media Player 9, sélectionnez le dossier « MUSIQUE » pour transférer les données audio. Note:**

Vous devez créer un Dossier Musique. Créez-le au niveau indiqué dans « A propos de l'arborescence des répertoires ».

**Si vous utilisez Windows Media Player 10, des sous-dossiers nommés d'après l'artiste ou l'album sont créés automatiquement dans le dossier « MUSIQUE ». Note:**

Pour créer des sous-dossiers avec le nom de l'artiste ou de l'albumautomatiquement, cliquez sur  $(\nabla)$  pour afficher les propriétés et sélectionnez « Create folder hierarchy on device ».

### **À propos de l'arborescence des répertoires**

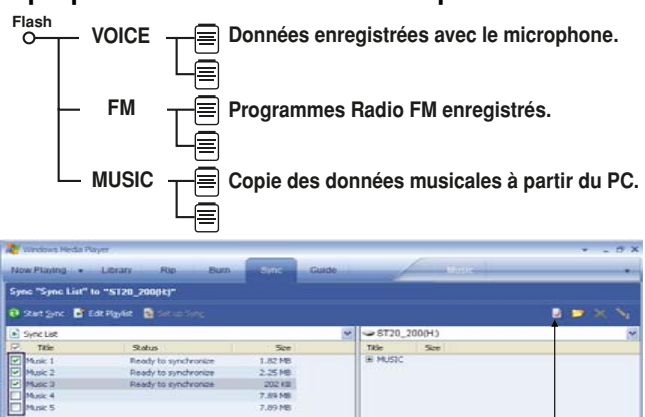

Cliquez ici pour afficher les propriétés

WA-ST200(BK)/(W) WA-ST20(BK)/(W)

**FRANÇAIS**

Il est possible de transférer des données audio (formats MP3, WMA ou WAV) vers l'appareil ou vers la carte SD/MMC.

- 1. Connectez l'appareil au PC.
- 2. Ouvrez « My Computer » et copiez ou déplacez les données audio sélectionnées vers l'appareil (ST20\_200) ou vers la carte SD/ MMC (désignée de «Removable Disc»).

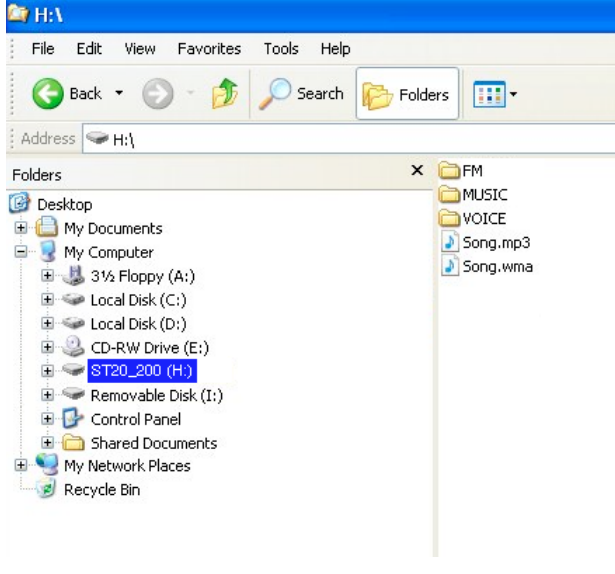

#### **Notes:**

- Cet appareil peut servir de dispositif de mémoire USB.
- Le fichier « FAV.TXT » est créé par le système dans l'appareil.

Vous pouvez profiter de la musique sur l'appareil en transférant des fichiers audio extraits (protégés) ou des fichiers WMA sous licence (DRM) du PC vers l'appareil.

### ■ **Pour le lecteur Windows Media version 9**

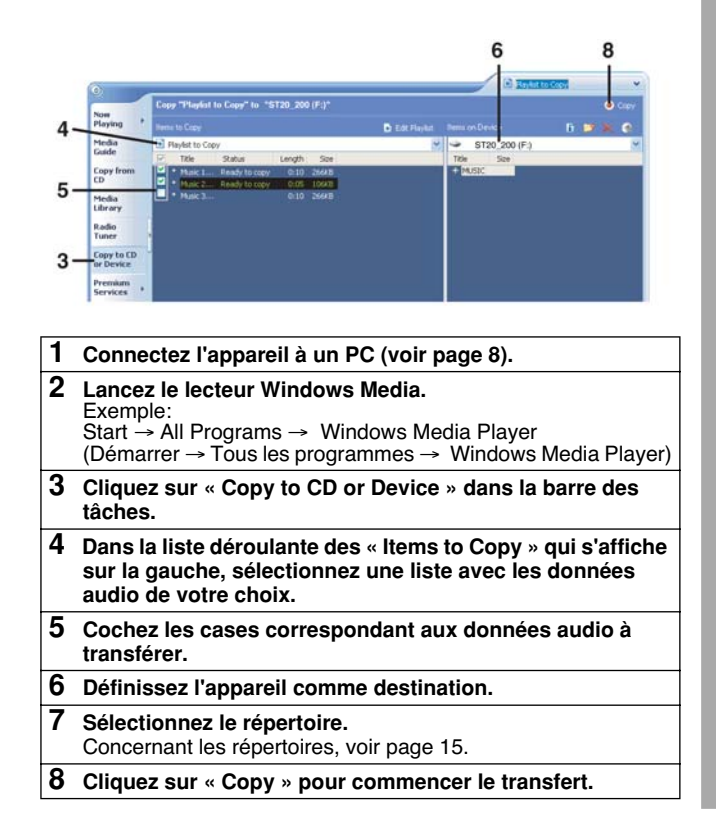

# WA-ST200(BK)/(W) WA-ST20(BK)/(W) **Transfert des données audio du PC vers l'appareil (suite)**

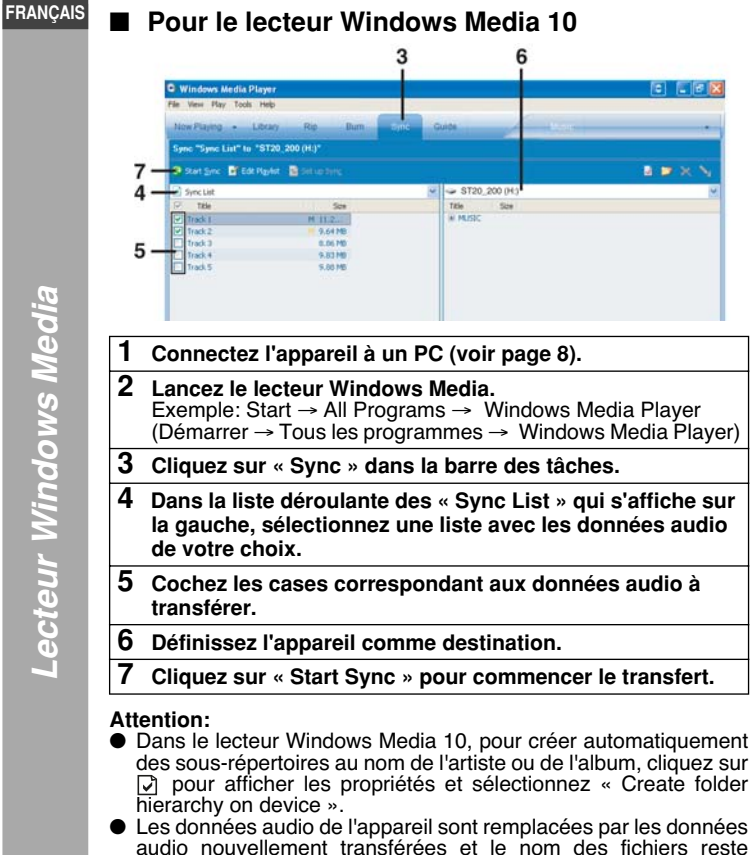

**Notes:**

- Le programme d'installation de Windows Media 9 et 10 est inclus dans le CD-ROM fourni.● Pour plus de détails sur le lecteur Windows Media, référez-vous à
- son Guide de l'utilisateur. ● La lettre d'identification de l'appareil peut changer en fonction de l'environnement du PC connecté.

### **MP3 (MPEG-1 Audio Layer 3):**

MPEG est un standard international développé par Moving Picture Experts Group, un groupe de travail ISO.

#### **WMA (Windows Media Audio):**

WMA est un format de compression audio développé par Microsoft Corporation.

#### **À propos des DRM (Digital Rights Management/Gestion numérique des droits):**

- Ce produit prend en charge Windows Media Digital Rights Management 9. En utilisant le lecteur Windows Media 9 ou 10. vous pouvez transférer des fichiers WMA vers l'appareil en vue de les lire.
- Certains fichiers WMA peuvent s'avérer impossible à lire/à transférer sur ces produits à cause des accords de licence avec les détenteurs des droits.
- Certaines données audio peuvent s'avérer illisibles sur ces produits.
- Lorsque la carte SD/MMC est installée, l'appareil ne pourra pas lire de la musique protégée par DRM 10 comme mandaté par Microsoft, mais la musique protégée par DRM 9 ou sans DRM sera lue normalement.

### **Format de fichier des données audio transférées:**

- En fonction du paramétrage du lecteur Windows Media, les données audio peuvent être automatiquement converties pour être lues sur des dispositifs portables.
- Dans Windows Media 10, vous pouvez modifier ce paramètre et transférer des données audio sans conversion. Pour ce faire, cliquez sur  $\Box$  et sélectionnez « Quality » pour désélectionner « Convert files as required by the device (recommended) ».
- Pour plus de détails sur le lecteur Windows Media, référez-vous à son Guide de l'utilisateur.
- Référez-vous à « Connexion de l'appareil au PC » ou « Déconnexion de l'appareil » lorsque vous connectez/
- déconnectez l'appareil à/d'un PC. ● Ne déconnectez pas l'appareil du PC au cours d'un transfert.

Lecteur Windows Media *Lecteur Windows Media*

identique.

# **Déconnexion de l'appareil**

Pour plus de détails, référez-vous au mode d'emploi du PC.

### ■ **Windows 98 Deuxième Édition**

- 1. Cliquez sur « Safely remove hardware » sur la barre des tâches.
- 2. Cliquez sur « Safely remove USB Mass Storage Device-Drives  $(*:)$  ».
- 3. « Safely remove hardware » s'affiche. Cliquez sur le bouton « OK » et déconnectez le câble USB du PC.

### ■ **Windows Édition Millennium**

- 1. Cliquez sur « Unplug or Eject Hardware » sur la barre des tâches.
- 2. Cliquez sur « Stop USB Disc-Drive(\*:) ».
- 3. « Safe To Remove Hardware » s'affiche. Cliquez sur le bouton « OK » et déconnectez le câble USB du PC.

### ■ **Windows 2000 Professionnel**

- 1. Cliquez sur « Unplug or Eject Hardware » sur la barre des tâches.
- 2. Cliquez sur « Stop USB Disc-Drive(\*:) ».
- 3. « Safe To Remove Hardware » s'affiche. Cliquez sur le bouton « OK » et déconnectez le câble USB du PC.

### ■ **Windows XP Édition Familiale/Professionnel**

- 1. Cliquez sur « Safely remove hardware » sur la barre des tâches.
- 2. Cliquez sur « Safely remove USB Mass Storage Device-Drives  $(*:)$  ».
- 3. « Safe To Remove Hardware » s'affiche. Cliquez sur le message et déconnectez le câble USB du PC.
	- (\*:) Identificateur du lecteur de cet appareil.

#### **Notes:**

- Une fois l'opération ci-dessus terminée, l'affichage de la connexion USB demeure sur l'appareil (l'affichage change lorsque vous déconnectez le câble USB).
- Si vous ne pouvez pas annuler la connexion USB, essayez à nouveau ou redémarrez le PC.
- Pour Windows 98 Deuxième Édition Si le message « Safely remove hardware » ne s'affiche pas dans la barre des tâches, ouvrez le répertoire « Windows 98SE Driver » dans le CD-ROM fourni et cliquez sur « w98eject ».

### **Lecture de données audio transférées**

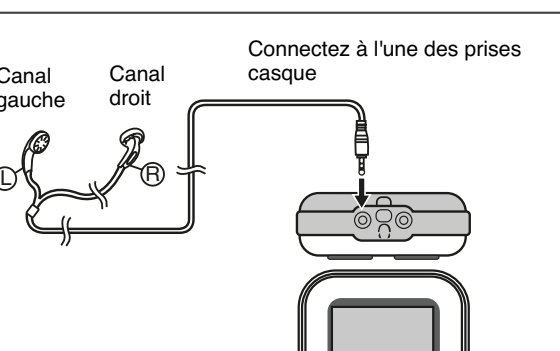

**M**

**SHARP** 

**mp3 kbps kHz DIGITAL AUDIO PLAYER**

### ■ **Lecture**

L

Canal gauche

- **1**Appuyez sur la touche ► **II** /  $\circ$  pour allumer l'appareil.
- **2** Utilisez les touches l<< ou DDI pour **sélectionner des données audiopuis appuyez sur la touche**  $\blacktriangleright$  **<b>II** /  $\phi$ . **La lecture commence.**

#### (Fenêtre de lecture) **mp3 128 kbps <sup>44</sup> kHz Track 01AnnaNOR0 : 00 : 00 0 : 04 : 25001 007**

### **Pour interrompre la lecture:**

Appuyez sur la touche **II** /  $\phi$ . Pour reprendre la lecture, appuyez à nouveau sur la touche ▶Ⅱ / **b**.

#### **Pour arrêter la lecture:**

Maintenir la touche ▶II / **b** enfoncée pendant 1 seconde.

#### **Reprendre la lecture:**

Lorsque vous éteignez et rallumez l'appareil, la lecture commence à partir du début du fichier audio qui étaient lu lors de l'arrêt.

WA-ST200(BK)/(W) WA-ST20(BK)/(W) **FRANÇAIS**

#### WA-ST20(BK)/(W)<br>WA-ST200(BK)/(W) **FRANÇAIS Lecture de données audio transférées (suite)**

### ■ **Pour localiser le début d'un fichier audio**

Pour aller au début du prochain fichier audio: Appuyez sur la touche  $\blacktriangleright$ .

Pour répéter la lecture du fichier audio en cours: Appuyez sur la touche  $\blacktriangleleft$ .

### **Note:**

Pour sauter plusieurs fichiers à la fois, appuyez sur la touche  $\blacktriangleleft$  ou autant de fois que nécessaire pour atteindre le fichier audio désiré.

### ■ **Pour localiser la portion désirée**

Pour effectuer une avance rapide: Maintenez la touche ▶▶ enfoncée

Pour effectuer un retour rapide: Maintenez la touche **Maintenez** 

### **Note:**

La lecture normale reprend lorsque la touche  $\blacktriangleleft$  ou  $\blacktriangleright$  est relâchée.

# **Lecture avancée**

### ■ **Lecture répétée ou lecture aléatoire ou aperçu**

En mode d'arrêt, appuyez sur la touche Menu jusqu'à ce que le mode de lecture désiré apparaisse.

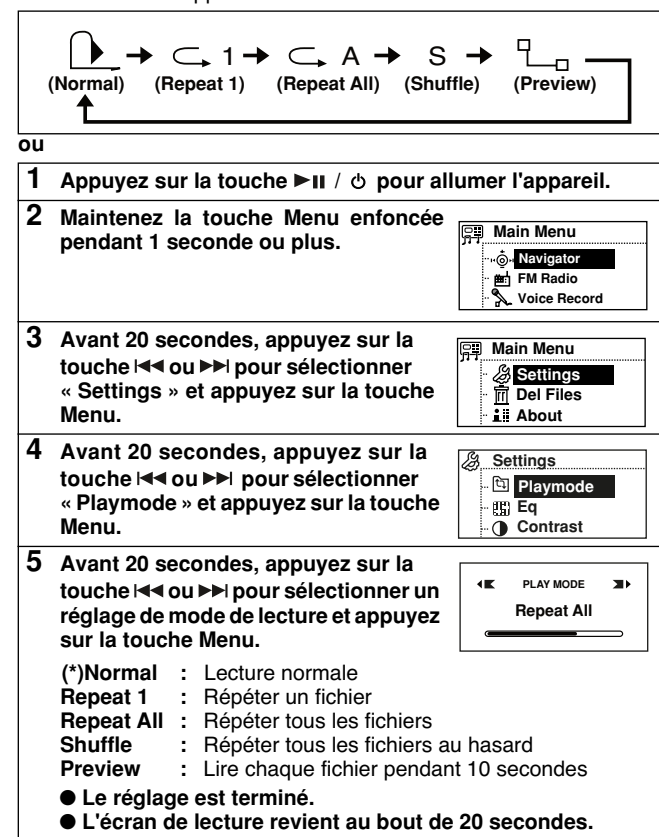

(\*) indique les réglages par défaut

# **Lecture de données sélectionnées** sa subset (MA-ST200BK)/(W)

**FRANÇAIS**

#### **Note:**

L'appareil lit chaque fichier pendant 10 secondes lors de la lecture en mode d'aperçu.

### ■ **Répéter A-B**

Vous pouvez lire la portion désirée à plusieurs reprises en le spécifiant au cours de la lecture.

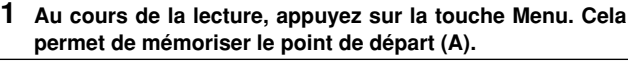

**2 Appuyez à nouveau sur la touche Menu pour entrer le point final (B).**

Cela lance la répétition A-B à partir du point de départ (A) jusqu'au point final (B).

**3 Appuyez à nouveau sur la touche Menu pour revenir au mode de lecture précédent.**

### **Attention:**

Après une lecture en mode d'aperçu ou de répétition, assurez-vous d'appuyer sur la touche  $\blacktriangleright$  **II** /  $\phi$  pour arrêter ou interrompre la lecture. Sinon, la lecture se fera en continu.

Vous pouvez sélectionner et lire les données audio transférées d'un PC ou les données enregistrées avec l'appareil.

**VOICE:/**

#### **1 Maintenez la touche enfoncée pendant 1 seconde ou plus. 2 Avant 20 secondes, appuyez sur la touche Menu pour sélectionner « Navigator ». 3 Avant 20 secondes, appuyez sur la**  touche **M**<br>**deux** ou **P** loour sélectionner **« Flash » ou « Card » et appuyez sur la touche Menu.4 Avant 20 secondes, sélectionnes le fichier et appuyez sur la touche Main Menu Navigator Voice RecordFM Radio 001/002 Flash:/Card:/** $\sqrt{0.01/004}$ **FM:/**

**/ pour lancer la lecture.**  $\blacktriangleleft$  **ou**  $\blacktriangleright$  Navigateur pour répertoire ou fichier. **Menu :** Sélectionnez un répertoire ou un fichier. **Volume (+) :** Revenir au niveau/à l'écran précédent. **File name 1**

### **À propos de l'arborescence des répertoires**

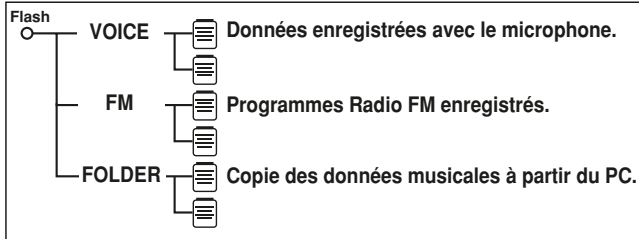

### **Ce produit prend en charge:**

- Jusqu'à 140 répertoires (y compris les répertoires « VOICE » et  $\kappa$  FM »).
- Jusqu'à 200 fichiers/ (dans chaque répertoire).
- Jusqu'à 30 caractères pour les noms de répertoires.
- Jusqu'à 30 caractères pour les noms de fichiers.

# WA-ST200(BK)/(W) WA-ST20(BK)/(W) **Lecture de données sélectionnées (suite)**

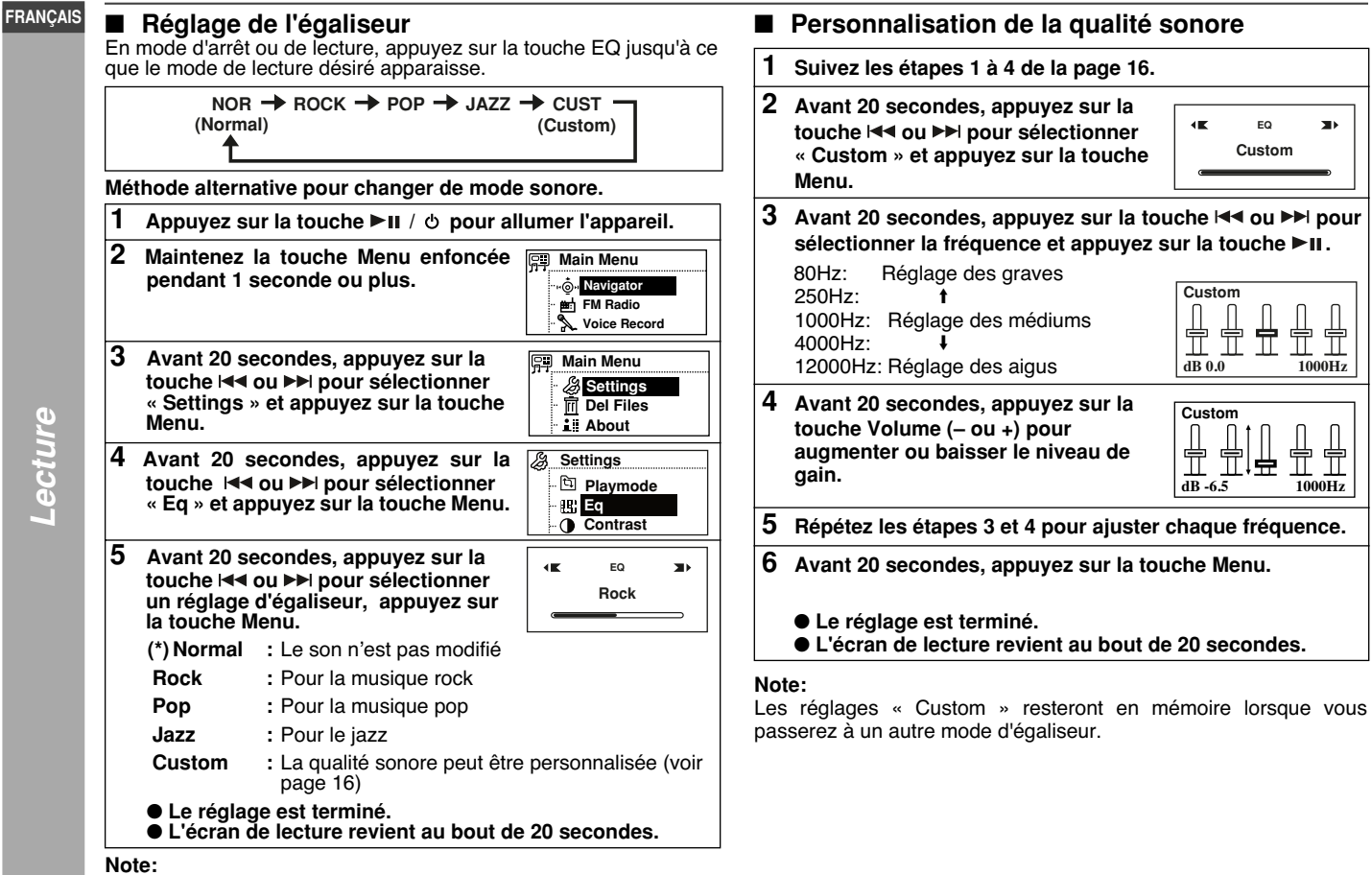

 Une distorsion peut survenir en fonction du réglage de l'égaliseur. Dans ce cas, modifiez le type ou baissez le volume. (\*) indique les réglages par défaut

**F-16**

# **Écoute de la radio FM**

### ■ **Syntonisation**

#### **Antenne FM:**

 Le câble des écouteurs fait office d'antenne FM.Placez-le aussi droit que possible.

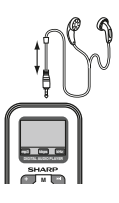

- **1**Appuyez sur la touche  $\blacktriangleright$ **II** /  $\phi$  pour allumer l'appareil.
- **2 Maintenez la touche Menu enfoncée pendant 1 seconde ou plus. Appuyez sur la touche ▶▶I** pour sélectionner « FM **Radio » et appuyez sur la touche Menu.**

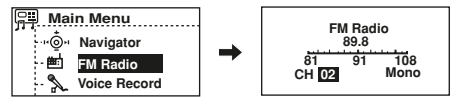

- **Syntonisation manuelle et mémorisation d'une station**
- **1**Appuyez sur la touche **DI** /  $\circ$  pour entrer en mode **de recherche.**

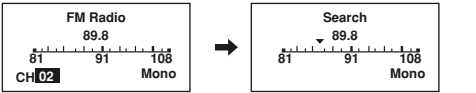

**2**Appuyez sur la touche  $\blacktriangleright$  ou  $\blacktriangleright$  autant de fois que **nécessaire pour syntoniser la station désirée. Appuyez et maintenez la touche Menu pendant plus d'1 secondes pour entrer en mode de sauvegarde du préréglage.**

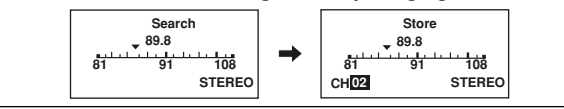

**3**Appuyez sur la touche  $\left|\frac{1}{2}\right|$  ou  $\left|\frac{1}{2}\right|$  pour sélectionner le **numéro de canal préréglé. Appuyez sur la touche Menu pour mémoriser cette station.**

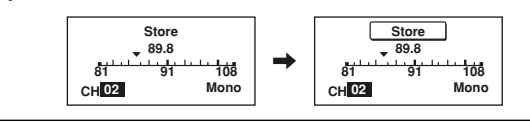

### ■ Stocker automatiquement les stations **(balayage automatique)**

Cette fonction permet de syntoniser et de mémoriser automatiquement les stations réceptionnées. L'appareil s'arrête après avoir balayé la plage complète de fréquence et après avoir mémorisé les stations.

**1**Appuyez sur la touche **DII** /  $\circ$  pour entrer en mode de **recherche. Maintenez la touche ▶ II /**  $\circ$  **enfoncée pendant 1 seconde ou plus pour lancer le balayage automatique.**

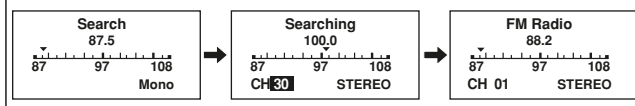

- Le balayage démarre automatiquement et le tuner s'arrête sur la première station de diffusion réceptionnée.
- L'appareil réceptionne et mémorise les stations dont le signal est fort.
- Appuyez sur la touche  $\blacktriangleright$  ou  $\blacktriangleright$  pour sélectionner la station désirée.

#### **Pour sortir du mode Tuner:**

Appuyez sur la touche Menu.

#### WA-ST20(BK)/(W)<br>WA-ST200(BK)/(W) **Enregistrement avec le microphone intégré**

#### **FRANÇAIS**

Avant tout, vérifiez l'état de la mémoire. S'il reste peu de mémoire, déplacez certaines données vers un PC pour faire de la place.

#### **Note:**

Ce microphone est monophonique et omnidirectionnel. Il est toutefois recommandé de le diriger vers la source pour un meilleur enregistrement.

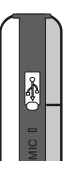

**1**Appuyez sur la touche ► **II** /  $\circ$  pour allumer l'appareil.

- **2 Maintenir la touche Menu enfoncée pendant 1 seconde ou plus.**
- **3** Avant 20 secondes, appuyez sur la touche  $\blacktriangleleft$  ou  $\blacktriangleright$  pour **sélectionner « Voice Record » et appuyez sur la touche Menu. L'enregistrement commence.**

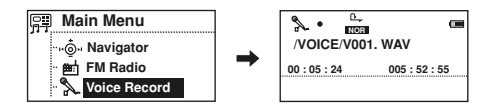

### **Pour interrompre l'enregistrement:**

Appuyez sur la touche  $\blacktriangleright$  **II** /  $\upphi$ .

Pour reprendre l'enregistrement, appuyez à nouveau sur la touche  $\blacktriangleright$  II /  $\phi$ .

### **Pour mémoriser l'enregistrement:**

Appuyez sur la touche Menu. Les données sont mémorisées.

### **Note:**

 Les données enregistrées avec le microphone intégré sont automatiquement nommées: V001.WAV, V002.WAV, etc.

Les fichiers qui viennent d'être mémorisés sont numérotés de façon séquencielle à la suite du fichier existant dont le numéro est le plus élevé. Il est recommandé de supprimer ou déplacer certains fichiers vers le PC.

 Pour un enregistrement prolongé, l'indicateur « Saving.... » s'affiche après quelques secondes (Données enregistrées).

### ■ **Changement de la qualité sonore pour l'enregistrement avec le microphone**

**1 Maintenez la touche Menu enfoncée pour entrer dans l'écran du menu principal. Avant 20 secondes, appuyez sur** la touche l<< ou **PPI** pour sélectionner « Settings » et **appuyez sur la touche Menu.**

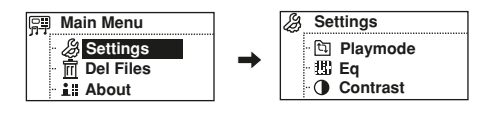

**2** Avant 20 secondes, appuyez sur la touche  $\blacktriangleleft$  ou ► pour **sélectionner « Rec Set » et appuyez sur la touche Menu.**  Appuyez sur la touche  $\blacktriangleright$  ou  $\blacktriangleright$  pour sélectionner **« Rate », puis appuyez sur la touche Menu à plusieurs reprises pour modifier la qualité de l'enregistrement.** 

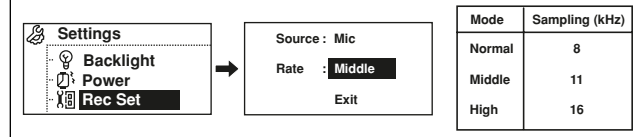

**3 Pour sortir de l'écran de réglage, appuyez sur la touche ou pour sélectionner « Exit » et appuyez sur la touche Menu.** 

# **Enregistrement à partir de la radio FM**

Avant tout, vérifiez l'état de la mémoire. S'il reste peu de mémoire, déplacez certaines données vers un PC pour faire de la place.

Le câble des écouteurs fait office d'antenne FM.Le laisser aussi tendu que possible.

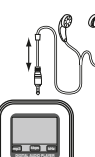

- **1 Syntonisez la station désirée.**
- **2 Maintenez la touche EQ enfoncée pendant 1 seconde ou plus. L'enregistrement commence.**

### **Pour interrompre l'enregistrement:**

Appuyez sur la touche  $\blacktriangleright$  **ii** /  $\phi$ .

Pour reprendre l'enregistrement, appuyez à nouveau sur la touche  $\blacktriangleright$ II / cb.

#### **Pour mémoriser l'enregistrement:**

Appuyez sur la touche Menu ou sur la touche EQ. Les données sont mémorisées.

#### **Note:**

Les données enregistrées à partir de la radio FM sont automatiquemnet nommées: F001.WAV, F002.WAV... etc.

Les fichiers qui viennent d'être mémorisés sont numérotés de façon séquencielle à la suite du fichier existant dont le numéro est le plus élevé. Il est recommandé de supprimer ou déplacer certains fichiers vers le PC.

Pour un enregistrement prolongé, l'indicateur « Saving... » s'affiche après quelques secondes (Données enregistrées).

### **Suppression de données sélectionnées**

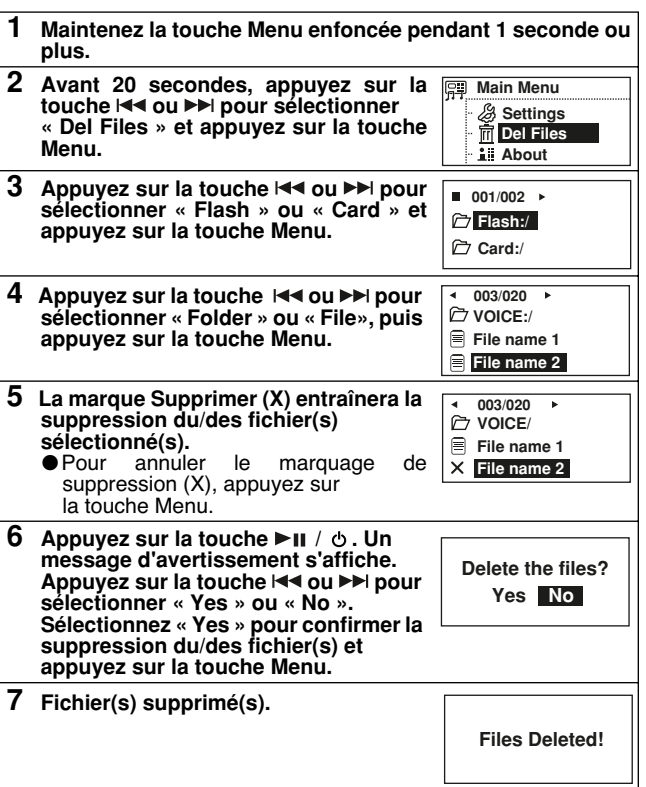

#### **Attention:**

Les données supprimées ne peuvent pas être restaurées.

### **Note:**

En mode « Del Files », l'écran de lecture ne pourra pas revenir automatiquement.

WA-ST200(BK)/(W) WA-ST20(BK)/(W) **FRANÇAIS**

# **WA-ST20(BK)/W) Modification des réglages par défaut**

**FRANÇAIS**

- Vous pouvez modifier les réglages par défaut.
- 1. Appuyez sur la touche  $\blacktriangleright$  **II** /  $\phi$  pour allumer l'appareil.
- 2. Maintenir la touche Menu enfoncée pendant 1 seconde ou plus.
- 3. Avant 20 secondes, appuyez sur la touche l◀◀ ou ▶▶I pour<br>sélectionner « Settings » et appuyez sur la touche Menu.

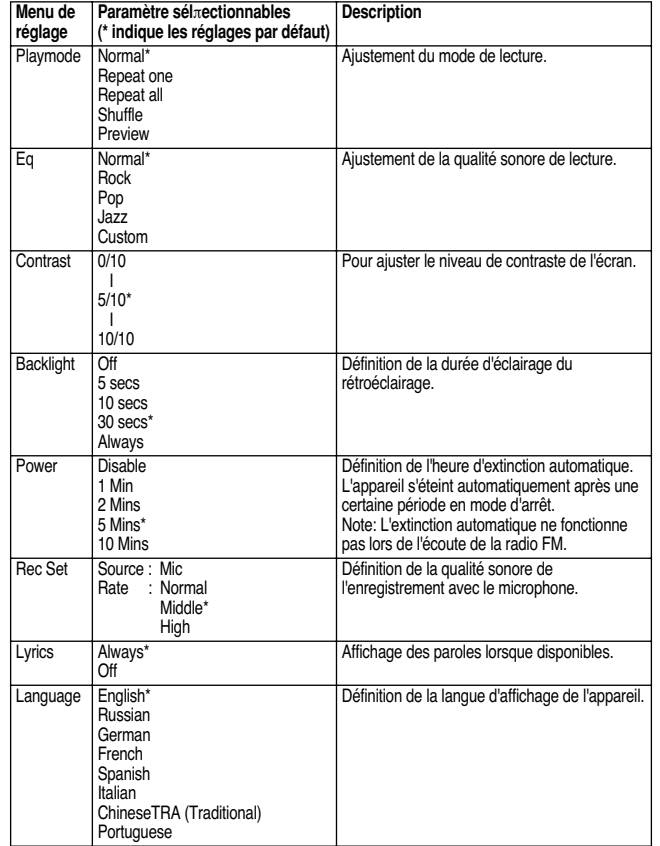

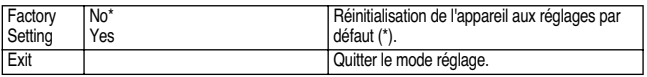

### ■ **À propos de l'extinction automatique**

Lorsque l'extinction automatique est définie, l'appareil s'éteint automatiquement après un certain temps en mode d'arrêt ou en mode de pause. (L'extinction automatique ne fonctionne pas lors de l'écoute de la radio FM.)

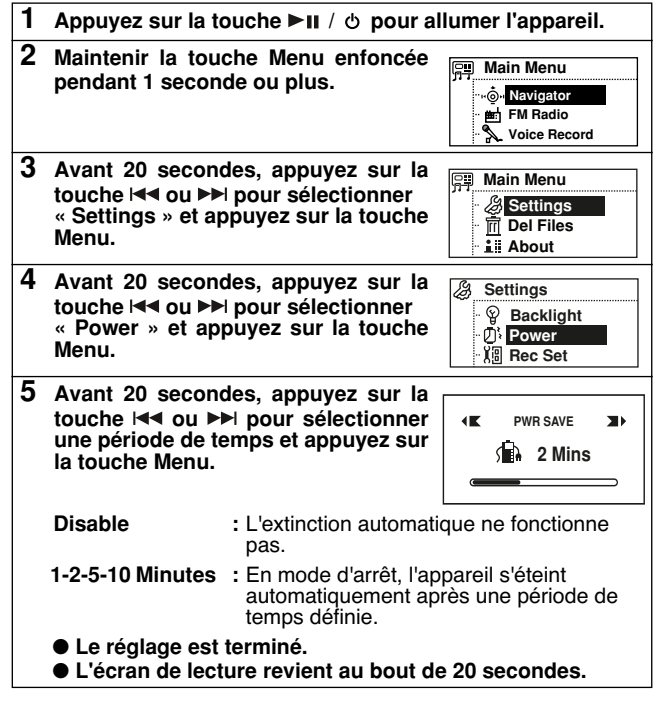

Fonctions avancées *Fonctions avancées*

WA-ST200(BK)/(W) WA-ST20(BK)/(W) **FRANÇAIS**

### ■ **Modification du contraste de l'écran**

Vous pouvez modifier le contraste de l'écran.

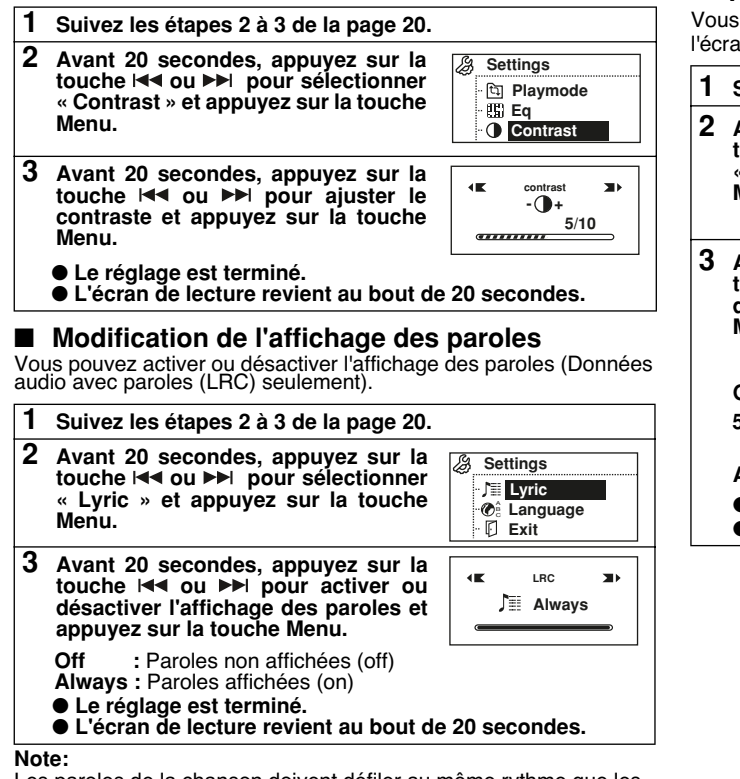

 Les paroles de la chanson doivent défiler au même rythme que les données de la chanson.

 Si le fichier des paroles de la chanson en cours existe, l'indicateur « L » s'affiche à l'écran.

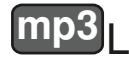

### ■ **Modification de la durée d'éclairage du rétroéclairage**

Vous pouvez modifier la durée d'éclairage du rétroéclairage de l'écran.

- **Suivez les étapes 2 à 3 de la page 20.**
- **Avant 20 secondes, appuyez sur la touche ou pour sélectionner « Backlight » et appuyez sur la touche Menu.**

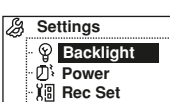

 **Avant 20 secondes, appuyez sur la** touche **E d'éclairage et appuyez sur la touche Menu.**

 **Off :** Le rétroéclairage reste inactif  **5-10-30 seconds :** Le rétroéclairage reste activé pendant un laps de temps défini  **Always :** Le rétroéclairage reste activé ● **Le réglage est terminé.**

● **L'écran de lecture revient au bout de 20 secondes.**

**F-21**

**LIGHT TIME**œ  $\mathbf{m}$ **30 Secs**

### WA-ST20(BK)/(W) **Modification des réglages par défaut**<br>FRANCAIS (S**uite) FRANÇAIS**

■ **Récupération des réglages d'usine**

Vous pouvez récupérer tous les réglages d'usine (par défaut).

- **1 Maintenir la touche Menu enfoncée pendant 1 seconde ou plus.**
- **2** Avant 20 secondes, appuyez sur la touche  $\blacktriangleleft$  ou ▶▶ pour **sélectionner « Settings » et appuyez sur la touche Menu.**

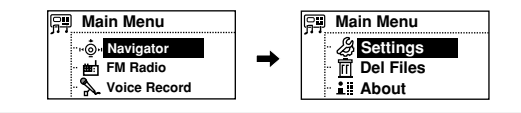

- **3 Avant 20 secondes, appuyez sur la**  touche **I<< ou >**→ pour sélectionner **« Factory Setting » et appuyez sur la touche Menu.**
	- **Settings Language** A B C**Lyric** D **Factory Setting**

**No Yes**

- **4 Avant 20 secondes, appuyez sur la**  touche **I<4** ou ▶▶I pour sélectionner **« Yes » et appuyez sur la touche Menu.Reset Factory Setting?**
	- Sélectionnez « No » pour annuler.
	- ● **L'écran de lecture revient au bout de 20 secondes.**

### **Attention:**

Cette fonction réinitialise les réglages suivants:

Langue, volume, égaliseur, lecture répétée, paroles, station FM, balayage automatique FM, région FM, paramètres d'enregistrement, extinction automatique, contraste, rétroéclairage.

# **Vérification de l'état de la mémoire**

Vous pouvez vérifier l'état de la mémoire avant de démarrer de longues heures d'enregistrement, etc.

- **1 Maintenez la touche Menu enfoncée pendant 1 seconde ou plus.**
- **2**Avant 20 secondes, appuyez sur la touche  $\blacktriangleleft$  ou  $\blacktriangleright$  pour **sélectionner « About » et appuyez sur la touche Menu.**

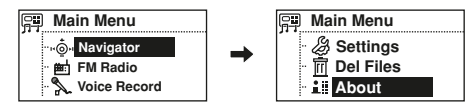

**3 La version du micrologiciel, la capacité de mémoire et l'espace disponible s'affichent. Appuyez sur la touche ou pour afficher la mémoire flash interne ou celle de la carte SD/MMC.**

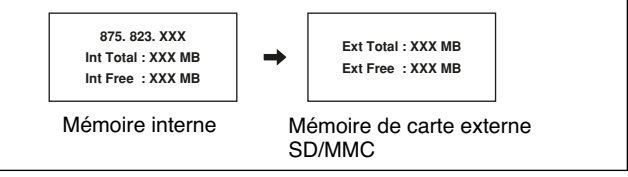

**Note:** 

L'écran de lecture revient au bout de 20 secondes.

Fonctions avancées *Fonctions avancées*

# **Mise à jour du micrologiciel**

### ■ **Installation de l'outil de mise à jour**

Si vous utilisez un PC exécutant Windows Édition Millennium, Windows 2000 Professionnel, Windows XP Professionnel ou Windows XP Édition Familiale, installez l'outil de mise à niveau comme suit.

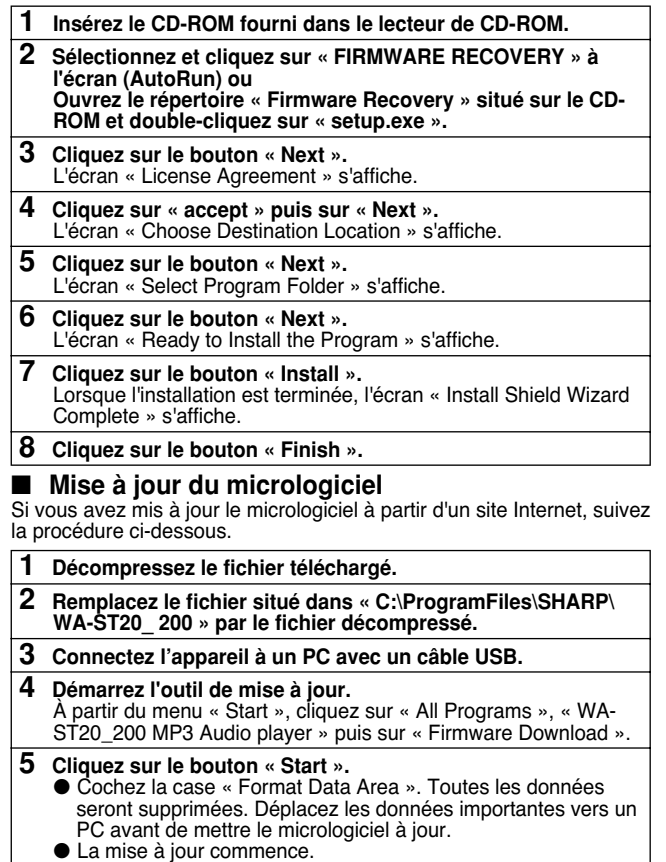

# **Dépannage**

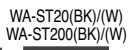

De nombreux « problèmes » potentiels peuvent être résolus par l'utilisateur avant de faire appel à un technicien de service. Si cet appareil semble présenter un dysfonctionnement, vérifiez les points suivants avant de faire appel à votre revendeur ou centre de service agréé SHARP.

#### **L'appareil ne s'allume pas.**

- La pile est-elle épuisée ?
- L'appareil est-il en mode de verrouillage ?
- De la condensation s'est-elle formée à l'intérieur de l'appareil ?
- L'appareil a-t-il subi un choc mécanique ou de l'électricité statique ?

#### **Aucun son ne sort des écouteurs.**

- Le volume est-il trop faible ?
- Les écouteurs sont-ils correctement branchés ?

### **Lorsque l'on appuie sur les touches, l'appareil ne réagit pas.**

● Des données audio lisibles sont-elles présentes dans l'appareil ?

- L'appareil est-il en mode de verrouillage ?
- La pile est-elle épuisée ?
- L'appareil est-il connecté au PC avec le câble USB ?

### **Le son saute ou se perd.**

● La pile est-elle épuisée ?

**Le fonctionnement est instable lorsque le PC et l'appareil sont connectés.**

- Utilisez-vous un câble USB acheté séparément ?
- L'appareil est-il correctement connecté au PC ?

### **L'écran de connexion USB ne s'affiche pas.**

● L'appareil est-il correctement connecté au PC ?

### **La radio FM produit des sons inhabituels permanents.**

● Un téléviseur ou un ordinateur se trouve-t-il à proximité ?

#### **L'afficheur est peu visible.**

● Le contraste de l'afficheur est-il trop faible ou trop élevé ?

# WA-ST200(BK)/(W) WA-ST20(BK)/(W) **Dépannage (suite)**

### **FRANÇAIS**

### ■ **Réinitialisation de l'appareil**

**Si l'appareil ne fonctionne pas correctement, réinitialisez-le comme suit.**

### **Il pourra alors peut-être fonctionner correctement.**

- 1. Déconnectez le câble USB.
- 2. Retirez la pile.
- 3. Privez l'appareil d'alimentation pendant environ 30 secondes.
- 4. Insérez la pile.
- 5. Allumez l'appareil.

#### **Si l'appareil ne fonctionne toujours pas correctement, essayez la méthode suivante:**

- 1. Déconnectez le câble USB.
- 2. Retirez la pile.
- 3. Connectez l'appareil à un PC.
- 4. Suivez la procédure de mise à jour du micrologiciel (voir page 23).
- 5. Insérez la pile.
- 6. Allumez l'appareil.

# **Messages d'erreur**

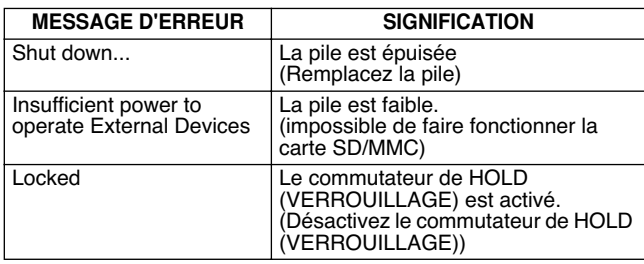

# **Entretien**

#### ■ **Nettoyage Lorsque l'appareil est sale**

Nettoyez-le avec un chiffon doux. Lorsque l'appareil est excessivement sale, utilisez un chiffon doux humidifié à l'eau (surfaces externes seulement).

#### **Nettoyez les fiches et les prises de connexion.**

Des fiches ou des prises encrassées peuvent provoquer des interférences.

Les nettoyer évitera le phénomène.

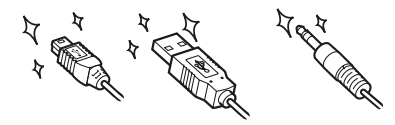

#### **Attention:**

- N'utilisez pas de produits chimiques pour le nettoyage (essence, diluant, etc.). La finition de l'enveloppe pourrait être endommagée.
- N'appliquez pas d'huile à l'intérieur de l'appareil. Cela peut provoquer des dysfonctionnements.

Dans le cadre de sa politique d'amélioration permanente, SHARP se réserve le droit d'apporter des modifications à la conception et aux spécifications de l'appareil, ce à des fins d'amélioration et sans avis préalable. Les chiffres des spécifications de performance donnés sont les valeurs nominales des appareils à la production. Ces valeurs peuvent être légèrement différentes en fonction de chaque appareil.

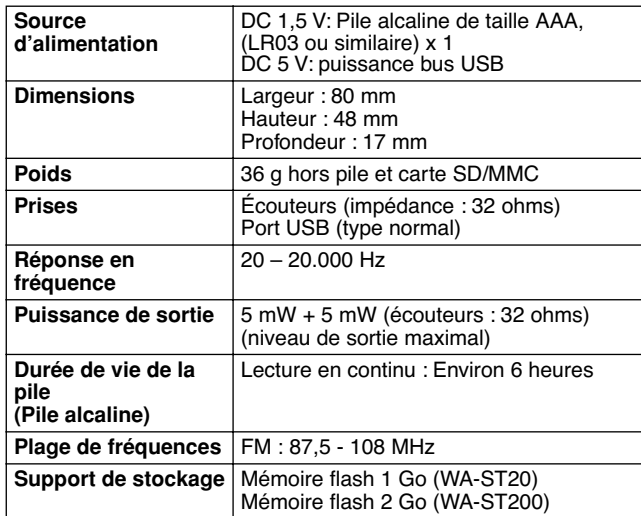

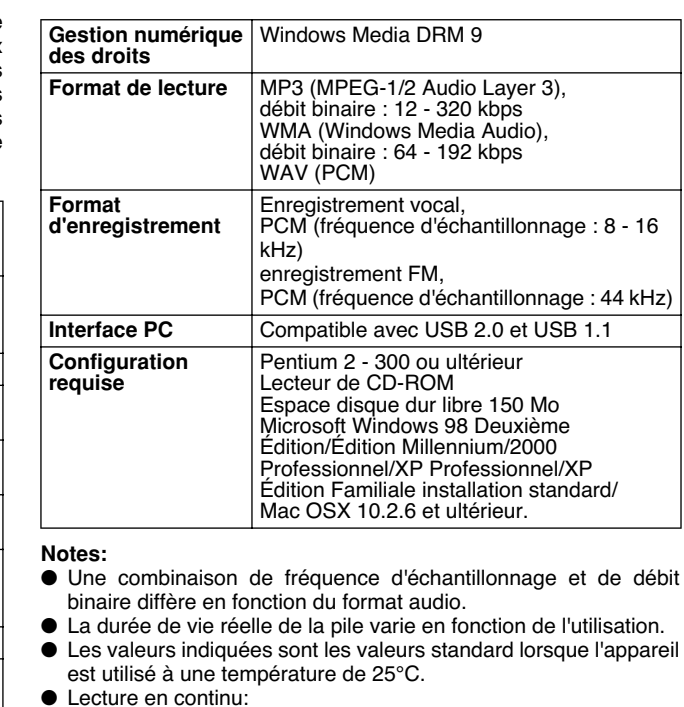

À 128 kbps, en format MP3 (sortie Écouteurs: 0,1 mW + 0,1 mW, rétroéclairage: non défini sur « Always », égaliseur : défini sur « Normal »).

WA-ST200(BK)/(W) WA-ST20(BK)/(W) **FRANÇAIS**

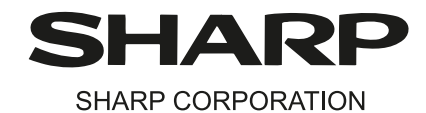

92L601LUR50010 $07E$  R KI $(1)$